## NetworkManager Cheat Sheet by [misterrabinhalder](http://www.cheatography.com/misterrabinhalder/) via [cheatography.com/35799/cs/19264/](http://www.cheatography.com/misterrabinhalder/cheat-sheets/networkmanager)

### **Installation**

#### RedHat

yum install NetworkManager

yum install NetworkManager-tui

### Archlinux

pacman -S networkmanager

#### Debian

apt-get install network-manager

### **NetworkManager Initialization**

### Systemd

systemctl start NetworkManager

systemctl enable NetworkManager

systemctl status NetworkManager

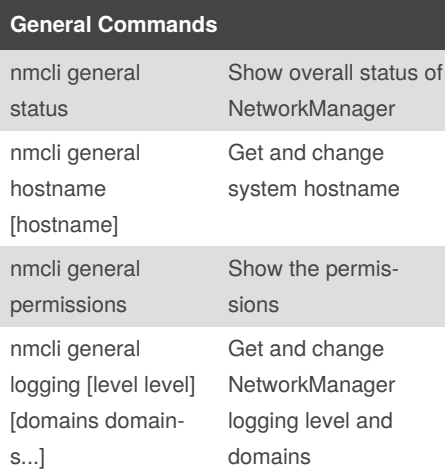

## **Activity Monitor**

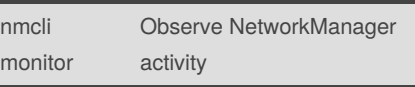

## **Networking Control Commands**

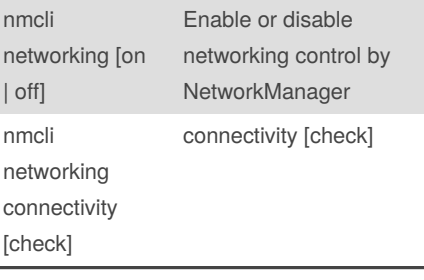

# **Radio Transmission Control Commands**

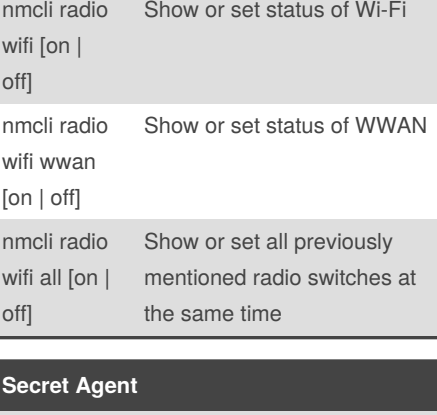

```
nmcli agent
{secret |
polkit | all}
                Run nmcli as a Networ‐
                kManager secret agent, or
                polkit agent
```
Published 10th May, 2019. Last updated 26th April, 2019. Page 1 of 4.

## **Examples**

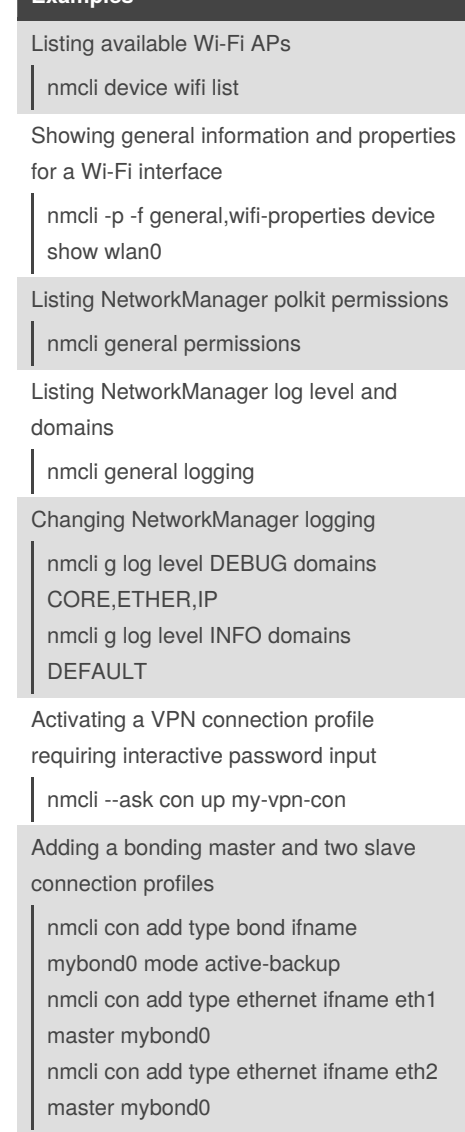

Sponsored by **Readable.com** Measure your website readability! <https://readable.com>

By **misterrabinhalder**

[cheatography.com/misterrabinhalder/](http://www.cheatography.com/misterrabinhalder/)

## NetworkManager Cheat Sheet by [misterrabinhalder](http://www.cheatography.com/misterrabinhalder/) via [cheatography.com/35799/cs/19264/](http://www.cheatography.com/misterrabinhalder/cheat-sheets/networkmanager)

#### **Examples (cont)**

Adding a team master and two slave connection profiles

nmcli con add type team con-name Team1 ifname Team1 config team1-‐ master-json.conf nmcli con add type ethernet con-name

Team1-slave1 ifname em1 master Team1

nmcli con add type ethernet con-name Team1-slave2 ifname em2 master Team1

nmcli con add type ethernet con-name Team1-slave2 ifname em2 master Team1 nmcli con up Team1-slave1

nmcli con up Team1-slave2

Adding a bridge and two slave profiles

nmcli con add type bridge con-name TowerBridge ifname TowerBridge nmcli con add type ethernet con-name br-slave-1 ifname ens3 master TowerB‐ ridge nmcli con add type ethernet con-name

br-slave-2 ifname ens4 master TowerB‐ ridge

nmcli con modify TowerBridge bridge.stp no

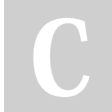

By **misterrabinhalder**

[cheatography.com/misterrabinhalder/](http://www.cheatography.com/misterrabinhalder/)

### **Examples (cont)**

Adding an ethernet connection profile with manual IP configuration nmcli con add con-name my-con-em1 ifname em1 type ethernet ip4 192.168.1‐ 00.100/24 gw4 192.168.100.1 ip4

1.2.3.4 ip6 abbe::cafe nmcli con mod my-con-em1 ipv4.dns "‐

8.8.8.8 8.8.4.4" nmcli con mod my-con-em1 +ipv4.dns 1.2.3.4

nmcli con mod my-con-em1 ipv6.dns "‐ 2001:4860:4860::8888 2001:4860:48‐ 60::8844"

nmcli -p con show my-con-em1

Convenient field values retrieval for scripting nmcli -g ip4.address connection show my-con-eth0 nmcli -g ip4.address,ip4.dns connection show my-con-eth0 nmcli -g ip4 connection show my-coneth0

Adding an Ethernet connection and config‐ uring SR-IOV VFs

nmcli con add type ethernet con-name EthernetPF ifname em1 nmcli con modify EthernetPF sriov.totalvfs 3 sriov.autoprobe-drivers false nmcli con modify EthernetPF sriov.vfs '0 mac=00:11:22:33:44:55 vlans=10, 1 trust=true spoof-check=false' nmcli con modify EthernetPF +sriov.vfs '2 max-tx-rate=20'

Escaping colon characters in tabular mode nmcli -t -f general -e yes -m tab dev show eth0

Published 10th May, 2019. Last updated 26th April, 2019. Page 2 of 4.

#### **Examples (cont)**

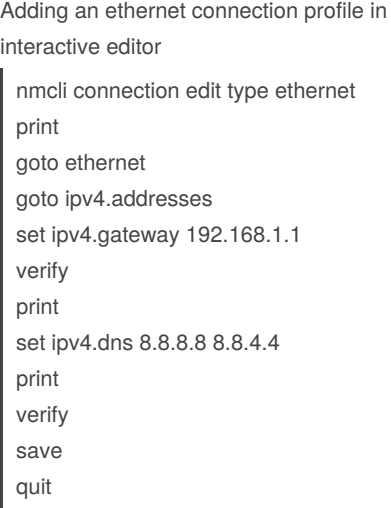

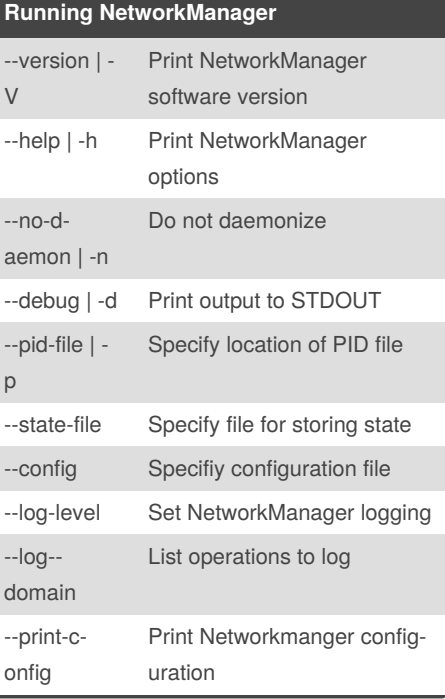

Sponsored by **Readable.com** Measure your website readability! <https://readable.com>

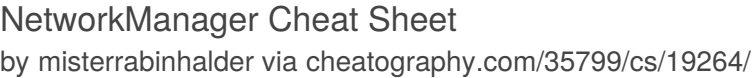

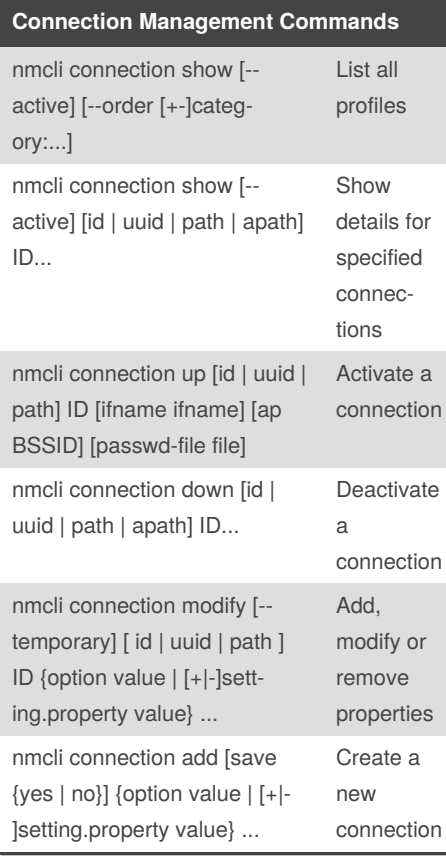

# **Connection Management Commands**

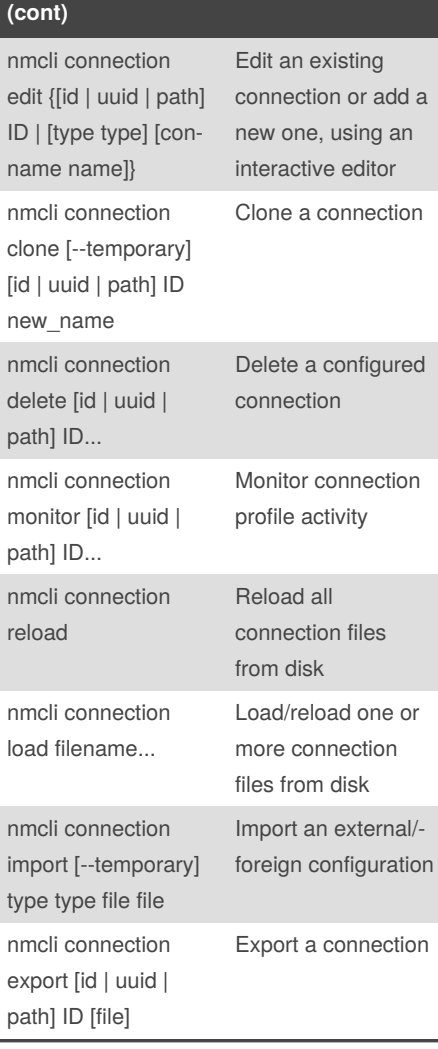

## **Configuring NetworkManager** plugins Lists plugin separated by ',' auth-p‐ olkit Whether to use PolicyKit for authorization dhcp Sets up DHCP client dns Set DNS processing mode e.g. dnsmasq, systemd-resolved, unbound, none. level Set log level e.g. OFF, ERR, W-ARN,INFO,DEBUG,TRACE domains Set log domain e.g. NONE,ALL,‐ DEFAULT,DHCP,IP. backend Set logging backend e.g. syslog, journal

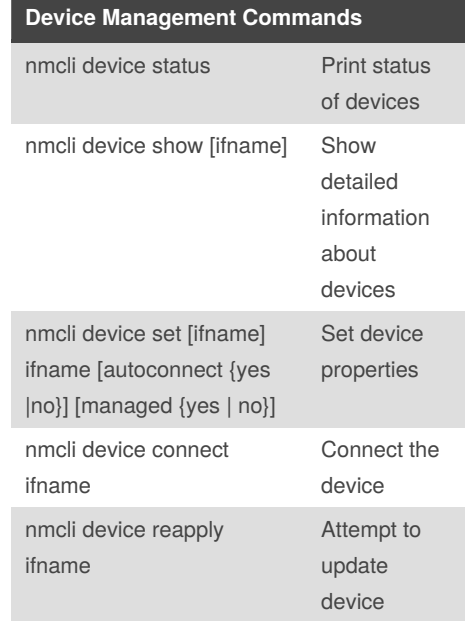

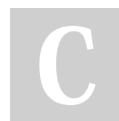

By **misterrabinhalder**

Published 10th May, 2019. Last updated 26th April, 2019. Page 3 of 4.

Sponsored by **Readable.com** Measure your website readability!

<https://readable.com>

[cheatography.com/misterrabinhalder/](http://www.cheatography.com/misterrabinhalder/)

## NetworkManager Cheat Sheet

by [misterrabinhalder](http://www.cheatography.com/misterrabinhalder/) via [cheatography.com/35799/cs/19264/](http://www.cheatography.com/misterrabinhalder/cheat-sheets/networkmanager)

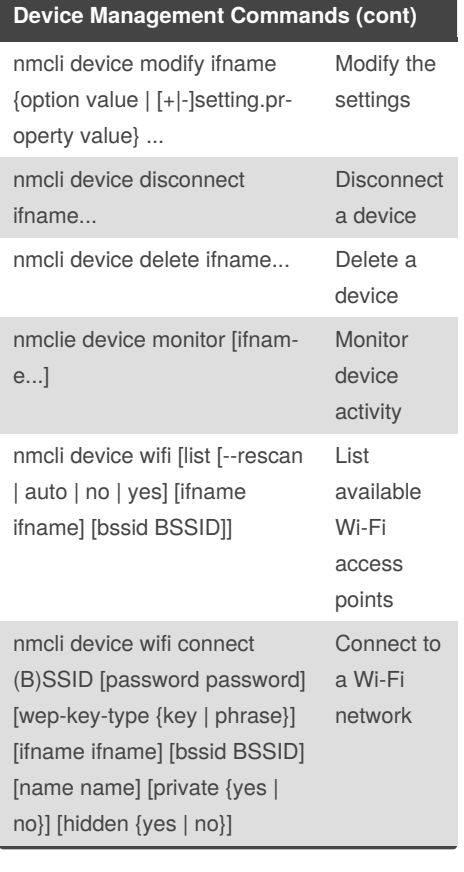

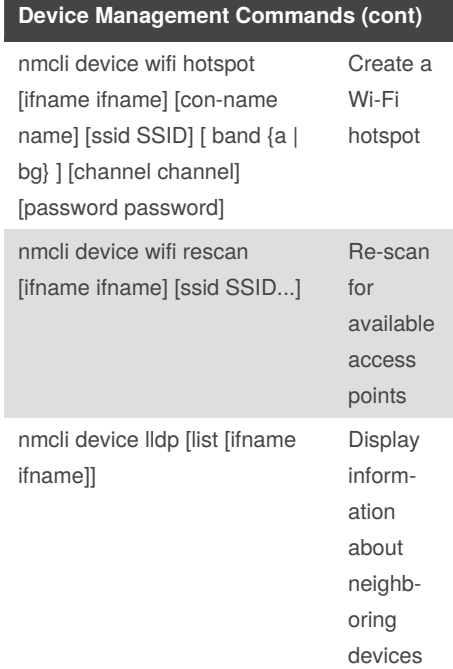

## **Dispatcher Scripts** Script should be owned by root chown root:root /etc/NetworkManager/d‐ ispatcher.d/10-script.sh Must not be writable by group or other chmod 755 /etc/NetworkManager/disp‐

atcher.d/10-script.sh Each script receives two arguments

The first argument is the interface name The second argument is the network action e.g. up, down, etc.

### By **misterrabinhalder**

Published 10th May, 2019. Last updated 26th April, 2019. Page 4 of 4.

## Sponsored by **Readable.com** Measure your website readability! <https://readable.com>

[cheatography.com/misterrabinhalder/](http://www.cheatography.com/misterrabinhalder/)